### Introduction **Current Events**

Molecular Devices is pleased to announce the release of the 4D Viewer for MetaMorph NX Software.

This is the first module developed exclusively for the MetaMorph NX Software platform, and we look forward to sharing its capabilities and features with you. The article starting on page 2 introduces the new module, and an on-line demonstration is available on our [support site](http://mdc.custhelp.com/euf/assets/software/4D-smart-focus/4D-smart-focus.html?)  be sure to check it out!

We will continue rolling out several exciting new features for Meta - Morph NX Software throughout the Fall. You can visit with us and see all the new products at the SFN and ASCB national meetings.

Look forward to seeing you there.

Director of Marketing, MetaMorph

### Focus: 4D Viewer

We are excited to announce the 4D Viewer, the latest addition to the lineup of advanced image analysis capabilities offered with the Meta - Morph NX Software. Transforming your data to a fascinating 3D display has never been simpler.

The 4D Viewer is seamlessly integrated into the rest of the MetaMorph NX Software user interface – there is no need to open a separate applica tion or slow down your work to investigate the myriad relationships be tween objects that can be discovered readily only in 3D. The 4D Viewer can display images of any bit depth and that are in any of the image file formats that the MetaMorph NX Software supports.

#### One-click access

At any time while working with a dataset, simply click the Open in 4D Viewer button on the Home tab to reveal an extraordinary three-dimensional perspective of your images. If your dataset contains multiple time points, you can also view it in a fourth dimension that shows how the images change over time. When you open the 4D Viewer, the 4D View tab appears on the far right side of the

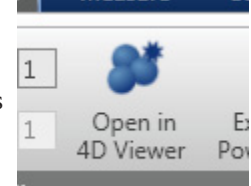

ribbon. The 4D View tab contains all of the options available for viewing images in 3D. These options do not affect the display of images in any other open Dataset View. Similarly, none of the options on the other tabs affect the way the images are displayed in the 4D Viewer. Once you have opened a dataset in the 4D Viewer, you can use the filmstrip to view another stage position or time point in the dataset, or you can switch to another dataset in the open experiment to view it in 3D.

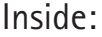

Volume 3 Issue 4 October 2011

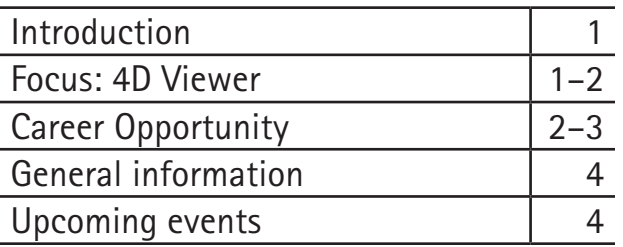

#### **Webinars**

October 7, 2011: Introduction to the 4D Viewer for MetaMorph ® NX Soft ware

Register for Webinars on-line [here](http://www.moleculardevices.com/Molecular-Devices-University/Research-Imaging.html).

#### **Meetings**

Society for Neuroscience Annual Meeting, November 12–16, 2011, Washington, DC

American Society for Cell Biology Annual Meeting, December 3–7, 2011, Denver, CO

#### **Twitter**

For all the latest news and information from Molecular Devices, follow us on Twitter at@Moldev.

### Of Note

Video Demonstration of Meta - Morph NX 4D Viewer View <u>here</u>.

Live Cell Imaging: A User's Per spective

Recorded webinar presented by Claire M. Brown, PhD, Life Sciences Complex Imaging Facility Director, McGill University Download <u>here</u>.

#### Analysis of Dendritic Spine Morphology in Cultured CNS **Neurons**

Video Publication by Deepak Srivastava, Kevin M. Woolfrey, and Peter Penzes View <u>here</u>.

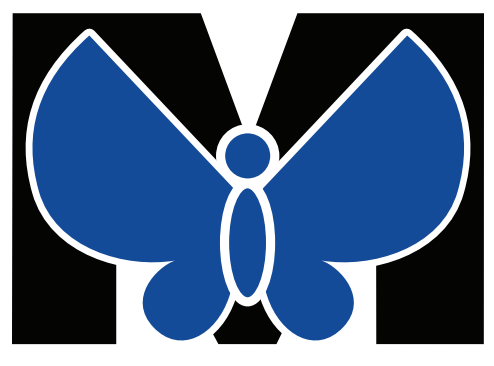

# MetaMorph NX

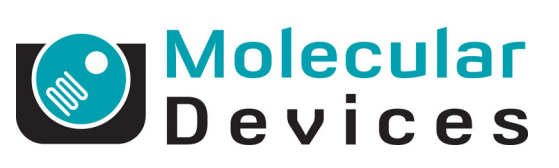

## Focus: 4D Viewer

#### Investigate your data from all angles

Spin, rock, rotate, stretch, zoom into and out of, and pan across images by simply clicking a button or moving a mouse. The 4D View tab provides, among other things, settings for the angle at which the display rocks and the speed at which it spins. Icons on the tab provide options for instantly resetting the display to its original size in one of several orientations and for adjusting the Z distance between planes.

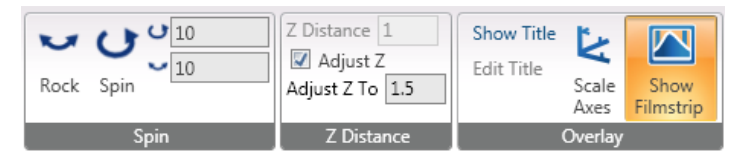

Use the unique Slice Mode to interactively cut through planes to peer into the various structures and layers of your images. In this mode, you can slice through one plane at a time in the X, Y, or Z dimensions. You can also change the contrast of a plane and identify the intensity at a precise location using cross hairs that appear when you click the right mouse button.

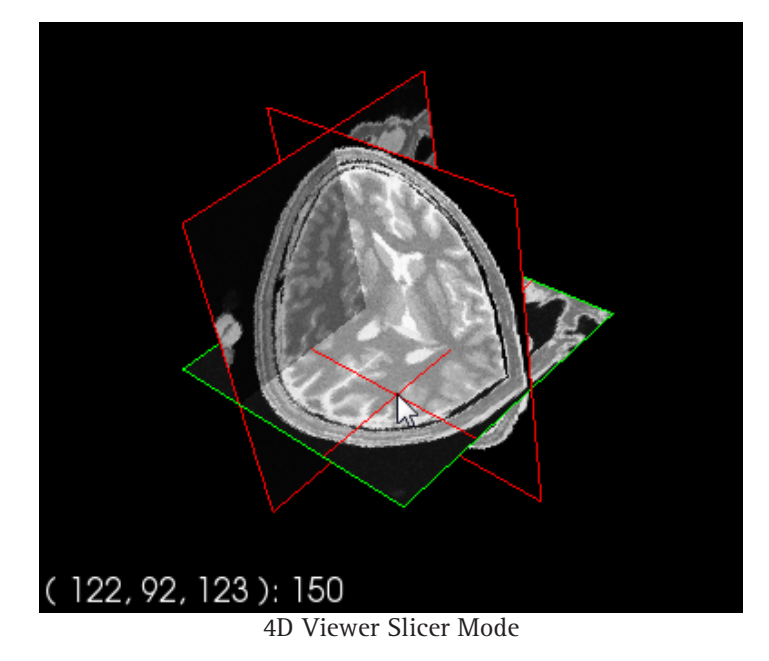

#### View some or all channels in a variety of ways

Two main types of display are available for each channel (illumination condition):

- Volume is a display of the voxels, or volumetric pixels, in the channel. This display provides a transparent background and objects are more opaque so that more detail is visible.
- Isosurface is a display of a three-dimensional contour "mesh" created based on thresholded pixels in the channel. This view is useful if the objects in the image are well differentiated from the background. The isosurface provides a clear view of the shape of objects and also lets you set the level of transparency so that interior portions of objects are visible.

You can display all channels with the same type of display or you can display the volume of some channels and the isosurface of other channels. Once you have selected the type of display for a channel, you can adjust the transparency, color, level of detail threshold values, or scaling of the channel.

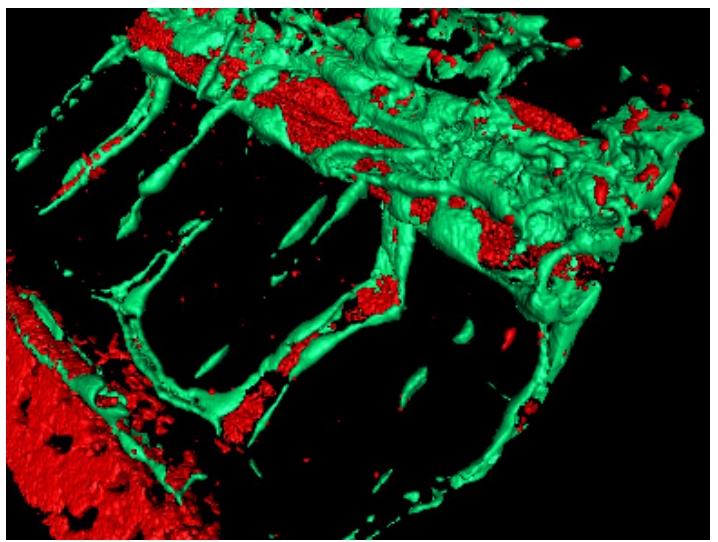

4D Viewer Isosurface Mode

#### Quickly prepare your 3D display for publication or presentation

Add a title to the display, and share the three-dimensional perspective of your images with others:

Save the 3D display as a bitmap, JPEG, or TIFF image file with publication-specific DPI settings.

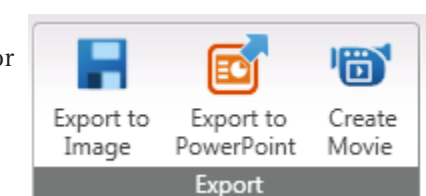

- Export the 3D display directly into a PowerPoint presentation.
- Create a movie (AVI file) of the 3D display.

### Career Opportunity

We are looking for a scientist with strong interpersonal skills and solid experience with microscope/imaging systems to provide applications support to our customers. Customer contact will be via phone, email, WebEx and/or formal training programs. The ability to effectively communicate with researchers through these channels in order to help them fully utilize the software/hardware capabilities of our Imaging Series products is a key to success in this role. The understanding of realworld customer needs gained in this role will be an important source of feedback for our new product development teams. Customer service skills complemented by solution-oriented thinking are necessary.

Occasional travel (2-3 times/year) to scientific conferences and customer venues for training purposes will be required.

#### *Qualifications*

Contact Us

USA

402 Boot Road

Molecular Devices, LLC

Downingtown, PA 19335

Phone Toll Free: (800) 635-5577 Phone Intl.: (610) 873-5610 Fax: (610) 873-5492

Support: (800) 635-5577 x1820

On the web: www.moleculardevices.com Sales: meta.admin@moldev.com Orders: om-meta@moldev.com Support: support.dtn@moldev.com Training: training.dtn@moldev.com

MetaMorph® Software…

making imaging easy!

(408) 747-1700 x1820

- Masters degree in Life Sciences, or equivalent, with an emphasis in Biology required. PhD preferred.
- 2–3 years hands-on experience with fluorescent microscopy (wide field and/or confocal) and imaging required. Experience with MetaMorph or MetaXpress preferred.
- Experience using digital image analysis tools required.
- Experience with High Content Screening a plus.
- • Excellent analytical, written and verbal communication, organizational and presentation skills required.

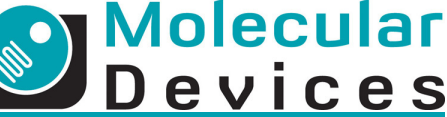

Plus:

- Experience with ImageXpress Micro, Ultra, Isocyte, IX5000A.
- Practical and theoretical knowledge of electrophysiology a plus.
- Previous experience in teaching imaging/electrophysiology.

Please visit our [career link](http://www.moleculardevices.com/Company/Who-We-Are/Careers.html) for more details.

### Important Web Links

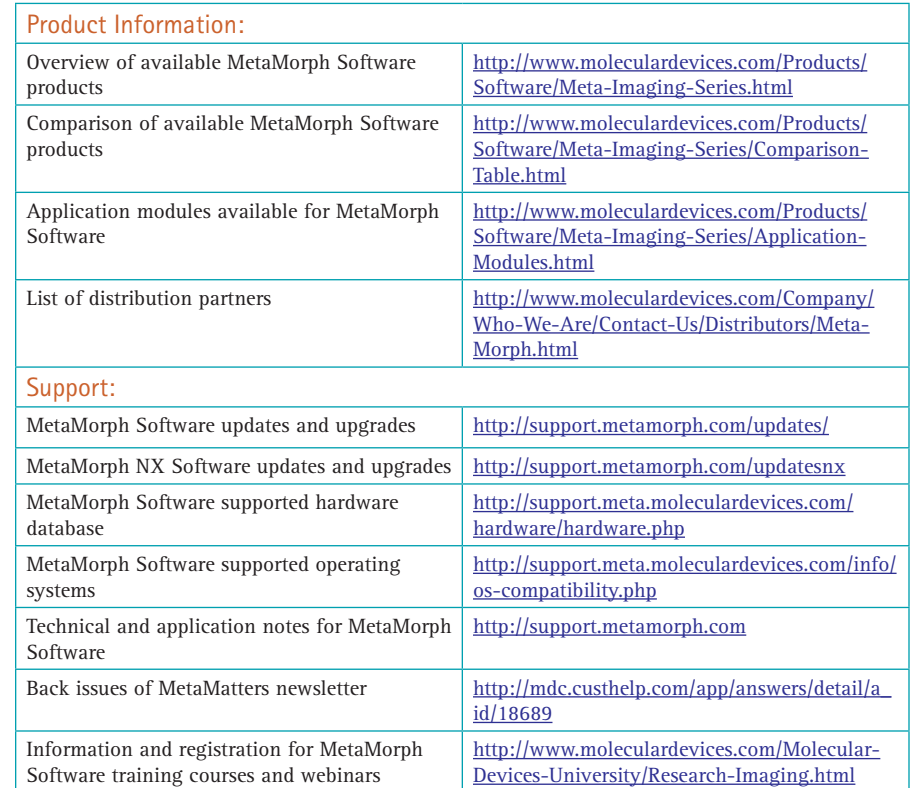

### Upcoming Training, Courses, and Exhibitions

### **Exhibitions**

November 12-16, 2011 Society for Neuroscience Annual Meeting Washington, DC December 3-7, 2011 ASCB Annual Meeting Denver, CO

#### **Training**

September 19, 2011 MetaMorph NX Software Introductory Training Course Downingtown, PA September 20-21, 2011 MetaMorph Software Basic Training Course Downingtown, PA September 22-23, 2011 MetaMorph Software Advanced

Training Course Downingtown, PA October 7, 2011 Webinar: Using the 4D Viewer with MetaMorph NX Software

#### Supported Courses

October 11-21, 2011 OMIBS MBL, Woods Hole, MA October 19-November 1, 2011 In-situ Hybridization & Live Cell Imaging CSHL, Cold Spring Harbor, NY